## **PERANCANGAN APLIKASI BERCOCOK TANAM PADA KAWASAN PERKOTAAN BERBASIS ANDROID**

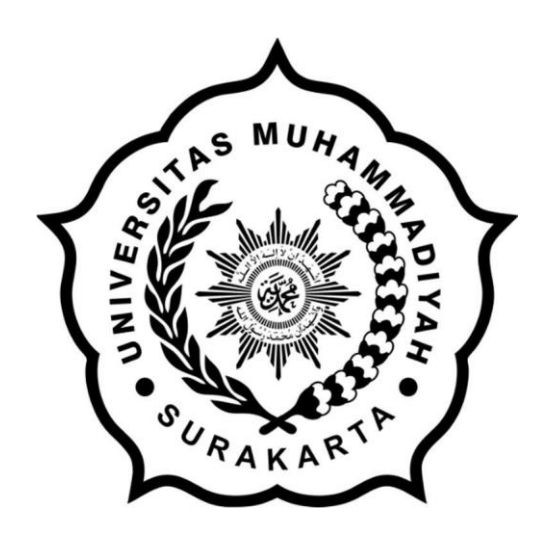

**Disusun sebagai salah satu syarat menyelesaikan Program Studi Strata I pada jurusan Informatika Fakultas Komunikasi dan Informatika**

**Oleh :**

**NAUFAL ALIP PRATAMA L200170056**

**PROGRAM STUDI INFORMATIKA FAKULTAS KOMUNIKASI DAN INFORMATIKA UNIVERSITAS MUHAMMADIYAH SURAKARTA 2021**

## **HALAMAN PERSETUJUAN**

# PERANCANGAN APLIKASI BERCOCOK TANAM PADA KAWASAN PERKOTAAN BERBASIS ANDROID

## **PUBLIKASI ILMIAH**

oleh:

**NAUFAL ALIP PRATAMA** L200170056

Telah diperiksa dan disetujui untuk diuji oleh: **Dosen Pembimbing** 

Devi Afriyantari Puspa Putri, S.Kom., M.Sc

NIK.100.1819

#### **HALAMAN PENGESAHAN**

## PERANCANGAN APLIKASI BERCOCOK TANAM PADA KAWASAN PERKOTAAN BERBASIS ANDROID

#### **OLEH**

#### **NAUFAL ALIP PRATAMA** L200170056

# Telah dipertahankan di depan Dewan Penguji Fakultas Komunikasi dan Informatika Universitas Muhammadiyah Surakarta Pada hari Kamis, 15 Juli 2021

dan dinyatakan telah memenuhi syarat

#### Dewan Penguji:

- 1. Devi Afriyantari Puspa Putri, S.Kom., M.Sc (Ketua Dewan Penguji)
- 2. Fatah Yasin Al Irsyadi. ST. MT. (Anggota I Dewan Penguji)
- 3. Maryam, S.Kom., M.Eng. (Anggota II Dewan Penguji)

Pracy

#### Dekan

Fakultas Komunikasi dan Informatika

na, S.T., M.Sc., Ph.D. **NIK.881** 

#### **PERNYATAAN**

Dengan ini saya menyatakan bahwa dalam naskah publikasi ini tidak terdapat karya yang pernah diajukan untuk memperoleh gelar kesarjanaan di suatu perguruan tinggi dan sepanjang pengetahuansaya juga tidak terdapat karya atau pendapat yang pernah ditulis atau diterbitkan orang lain, kecuali secara tertulis diacu dalam naskah dan disebutkan dalam daftar pustaka.

Apabila kelak terbukti ada ketidakbenaran dalam pernyataan saya di atas, maka akan saya pertanggungjawabkan sepenuhnya.

Surakarta, 22 Juli 2021

Penulis

**NAUFAL ALIP PRATAMA** L200170056

## **PERANCANGAN APLIKASI BERCOCOK TANAM PADA KAWASAN PERKOTAAN BERBASIS ANDROID**

## Abstrak

Kawasan perkotaan yang merupakan pusat ekonomi mendorong orang-orang untuk beraktiftas dan bekerja disana. Hal itu sejalan dengan pertumbuhan bangunan mulai dari perkantoran, industri, serta tempat tinggal yang semakin padat. Dengan semakin sedikitnya ruang terbuka pada kawasan perkotaan membuat kesadaran masyarakat dalam berkebun danbercocok tanam semakin berkurang. Dibutuhkan suatu alat bantu dalam yang dapat membantu masyarakat dalam melakukan sistem pertanian perkotan atau bisa disebut dengan metode urban agriculture. Penelitian ini dilakukan untuk merancang aplikasi yang bertujuan memberi panduan dan diskusi antar pengguna dalam melakukan urban agriculture untuk mengatasi keterbatasan lahan dalam bercocok tanam pada kawasan perkotaan. Aplikasi dibuat dengan basis android menggunkan sdk flutter dan Firebase dalam menyimpan basis data. Dalam penelitian ini penulis menggunakan metode System Development Life Cycle (SDLC) dengan pendekatan menggunakan model Waterfall. Penelitian menghasilkan aplikasi android yang bernama "PlantGo" yang bisa digunakan oleh masyarakat umum. Pengujian aplikasi menunjukan hasil yang bagus, yang dimana dalam pengujian Black Box seluruh fitur berjalan dengan semestinya dan pengujian Usability dengan 20 responden menghasilkan hasil yang bagus dengan skor 89,4% yang dimana aplikasi tersebut dapat diterima dengan baik oleh pengguna.

**Kata Kunci:** urban agriculture, perkotaan, forum diskusi, android, flutter

#### Abstract

Urban areas which are economic centers encourage people to be active and work there. This is in line with the growth of buildings ranging from offices, industries, and residences which are increasingly congested. With less open space in urban areas, public awareness in gardening and farming is decreasing. It takes an internal tool that can help the community in carrying out an urban agriculture system or can be called the urban agriculture method. This research was conducted to design an application that aims to provide guidance and discussion between users in carrying out urban agriculture to overcome the limitations of land in farming in urban areas. The application is made with an android base using the flutter SDK and Firebase to store the database. In this study, the author uses the System Development Life Cycle (SDLC) method with an approach using the Waterfall model. The research resulted in an android application called "PlantGo" that can be used by the general public. Application testing shows good results, which in Black Box testing all features run properly and Usability testing with 20 respondents produces good results with total score 89,4% which is the application is well received by user.

**Keywords:** urban agriculture, urban, discussion forum, android, flutter

#### **1. PENDAHULUAN**

Kawasan perkotaan yang merupakan pusat dari semua kegiatan ekonomi dan perdagangan, membuatorang-orang beramai-ramai bekerja di perkotaan yang ekonominya lebih baik dan maju dibandingkandi daerah. Seiring berjalannya waktu, kawasan perkotaan semakin padat akan bangunan perkantoran,perdagangan, sampai bangunan tempat tinggal. Berbeda dengan kawasan pedesaan yang lahannya banyak dimanfaatkan sebagai lahan pertanian atau berkebun.

Kesadaran serta pengetahuan masyarakat untuk bercocok tanam pada kawasan perkotaan masih kurang, hal itu di sebabkan dengan terbatasnya lahan kosong di perkotaan yang menjadikan hambatanmasyarakat dalam bercocok tanam. Salah satu sistem yang bisa menyelesaikan masalah keterbatasanlahan dalam bercocok tanam pada kawasan perkotaan yaitu sistem *urban agriculture* (Skar et al., 2020).

*Urban agriculture* merupakan sebuah sistem pertanian perkotaan yang dapat memproses dan memproduksi tanaman dengan menerapkan metode produksi yang menggunakan kembali limbah dan sumber daya alam dalam perkotaan (Praditriyani, 2015). Dengan adanya sistem *urban agriculture*masyarakat bisa bercocok tanam di area rumah, seperti pekarangan rumah maupun *rooftop* rumah dengan metode tanam hidroponik (Roidah, 2015). Masyarakat bisa menanam tanaman yang bermanfaat untuk kebutuhan dapur, seperti sayuran bawang, sawi, cabai dan buah-buahan yang terkadang harga dipasaran tidak bisa diprediksi.

Teknologi informasi pada saat ini berkembang sangat pesat membuat banyak munculnya aplikasi berbasis informasi yang memberi banyak kemudahan dan manfaat dalam aktifitas kehidupan masyarakat sehari-hari (Harison et al., 2017). Salah satunya perkembangan aplikasi mobile, yang saat ini sedang gencar-gencarnya penggunaan smartphone dengan sistem operasi Android untuk berkomunikasi maupun mencari informasi dengan internet (Pratama, 2014).

Pada penelitian sebelumnya Fauzi, Ichniarsyah, Agustin (2016), menjelaskan bahwa praktik pertanian perkotaan dapat dimulai dari rumah sendiri dengan memanfaatkan sumber daya lokal dan sederhana. Aplikasi teknologi sangat dibutuhkan untuk membantu memudahkan kalangan masyarakat dalam praktik pertanian perkotaan.

Kyaw dan Ng (2017) membuat sistem aplikasi *smart aquaponics system for urban* 

*farming,* yang dimana sistem aquaponik itu menggabungkan cara bercocok tanam dengan memelihara ikan di dalamsebuah akuarium. Dalam sistem itu penulis membuat sebuah sistem pintar yang menggunakan Arduino dan Raspberry Pi untuk mengelola hardware serta membaca sensor pengukur dari sistem aquaponic, web app dan android untuk menampilkan informasi yang dibaca sensor. Hasil penelitian menunjukan sistem pintar tersebut dapat terus memantau dan mengontrol kualitas air, intensitas cahaya, serta pakan ikan secara otomatis dengan mengirimkan peringatan dini berupa email, SMS, push notifikasi atau memperbaiki kelainan sistem tanpa campur tangan manusia.

Penelitian sebelumnya, pernah dilakukan oleh Andrean (2019) yang membuat Perancangan AplikasiProsedur Pembudidayaan Tanaman Berbasis Android yang dirancang dengan *software* Android Studio dengan bahasa pemrograman java. Hasil yang dicapai dalam penelitian ini adalah Aplikasi Prosedur Pembudidayaan Tanaman Berbasis Android yang berisi materi prosedur budidaya tanamandari awalsampai akhir serta menyajikan forum untuk bertukar informasi antar pengguna.

Thakare, dkk (2019) membuat aplikasi Teknik data mining untuk memberikan informasi kepada petani tentang tanaman, tanah, pupuk, dan pestisida yang berbasis Android. Peneliti menggunakan sistem android dalam mendesain user interfacenya dan *web based*  untuk bagian admin.

Perbedaan mendasar dengan penelitian yang sudah ada yaitu aplikasi panduan bercocok tanam ini menggunakan metode *urban agriculture* atau biasa disebut hidroponik yang cocok dilakukan di kawasan perkotaan yang tidak memerlukan lahan yang luas (Surya et al., 2020). Dengan uraian diatas,penulis ingin membuat aplikasi panduan serta forum diskusi dalam Bercocok Tanam Pada Kawasan Perkotaan berbasis Android. Aplikasi Android ini dibuat untuk membantu masyarakat bercocok tanam di rumah sendiri dengan metode sistem hidroponik dan *aquaponic*. Fitur forum diskusi antar pengguna nantinya akan ditambahkan dengan harapan pengguna dapat saling berinteraksi satu sama lain dan mendapatkan informasi lebih dalam metode *urban agriculture*. Dengan adanya aplikasi ini masyarakat tidak perlu lagi mencari panduan di buku maupun bertanya secara langsung kepada orang lain.

#### **2. METODE**

Dalam penelitian ini penulis menggunakan metode *System Development Life Cycle* (SDLC) dengan pendekatan menggunakan model *Waterfall*. System Development Life Cycle (SDLC) adalah pendekatan bertahap untuk analisis dan desain penggunaan siklus kegiatan khusus analis dan pengguna (Sagita et al., 2015). Fitur khusus dari model waterefall adalah langkahlangkahnya berurutan dengan berjalan kebawah mulai dari fase kebutuhan, desain, implementasi, pengujian, sampai pemeliharaan (Alshamrani et al., 2015). Penulis menggunakan metode ini dikarenakan langkah kerja pada metode ini dikerjakan secara bertahap yang memungkinkan fokus dalam masing-masing fase dapat maksimal karena setiap fase dalam dalam model *Waterfall* harus di selesaikan terlebih dahulu. Berikut merupakan metode *System Development Life Cycle* (SDLC) yang digambarkan pada gambar 1.

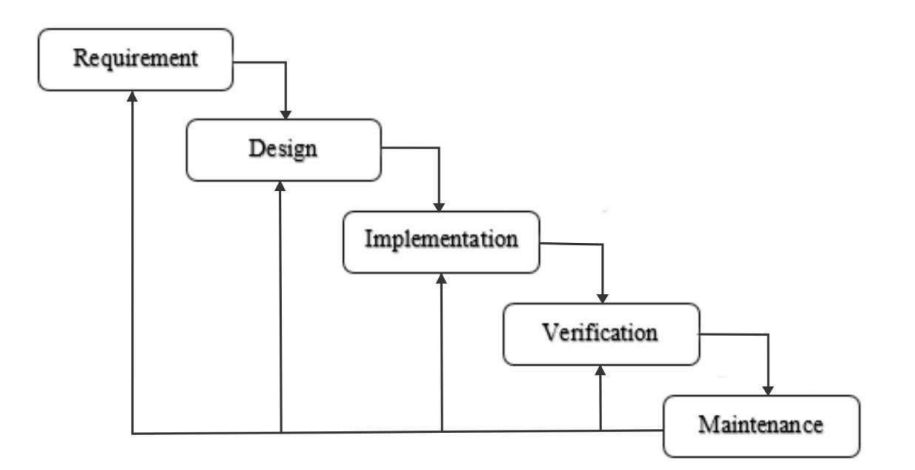

**Gambar 1.** Model *Waterfall*

#### **2.1.** *Requirement*

Tahap awal untuk mendesain aplikasi yaitu menentukan persyaratan spesifikasi perangkat lunak untuk menetukan persyaratan fungsional dan non-fungsional dari aplikasi yang hendak di desain.

#### 2.1.1. Persyaratan Fungsional

Aplikasi yang berjudul "Perancagan Aplikasi Bercocok Tanam Pada Kawasan Perkotaan

Berbasis Android" adalah aplikasi di perangkat Android yang nantinyapengguna bisa melihat panduan secara interaktif dalam bercocok tanam dengan model kawasan *urban* yang menggunakan teknik hidropoik di *smartphone* mereka. Desain aplikasi yang termasuk sistem fungsional adalah berikut.

- Aplikasi memberikan informasi tentang tata cara teknik penanaman mulai dari prapenanaman sampai pasca penanaman
- Aplikasi memberikan beberapa pilihan jenis tanaman yang bisa ditanam menggunakan teknik hidroponik.
- Aplikasi memuat *section* cara mengatasi hama dan penyakit.
- Aplikasi memuat forum diskusi yang nantinya pengguna bisa saling bertukar informasi terkait tentang *urban agriculture* atau hidroponik.

## 2.1.2. Persyaratan Non-Fungsional

Persyaratan non-Fungsional adalah tahapan dalam pengembangan untuk menganalisis sumber daya yang dibutuhkan dalam merancang aplikasi ini. Sumber daya yang digunakan dalam mendesain terdiri dari perangkat lunak dan perangkat keras.

a. Analisis Perangkat Lunak

Persyaratan sistem perangkat lunak yang dibutuhkan dalam mendesain aplikasi adalah sebagai berikut :

- Windows 10 64Bit
- Visual Studio Code
- Adobe Illustrator CC 2020
- Figma
- SDK Flutter 2.0.5
- Dart 2.10
- Android SDK 28
- b. Analisis Perangkat Keras

Berikut kebutuhan perangkat keras dalam mendesain aplikasi :

Laptop ASUS A456UR Intel  $\circledR$  Core <sup>TM</sup> i5-7200U, CPU  $\circledR$  3.1 GHz, RAM 8GB, Hardisk 1 TB, SSD 256 GB

• *Smartphone* Android (Samsung A52)

#### **2.2. Desain**

Pada tahap ini, analisis yang dibutuhkan dirubah menjadi bentuk yang dapat dipahami pengguna seperti desain *user interface*. Dalam mendesain aplikasi menggunakan *Unified Modeling Language* (UML) yang di dalamnya termasuk *Use Case Diagram* dan *Activity Diagram* serta alur *Flowchart*.

#### 2.2.1. *Use Case Diagram*

*Use Case Diagram* merupakan pemodelan untuk mendeskripsikan sebuah interaksi antara satu atau lebih actor dengan sistem informasi yang akan dibuat, *Use Case* digunakan untuk mengetahui fungsi sistem informasi dan siapa saja yang berhak menggunakan fungsi-fungsi tersebut. Berikut merupakan *use case diagram* pada sistemaplikasi bercocok tanam.

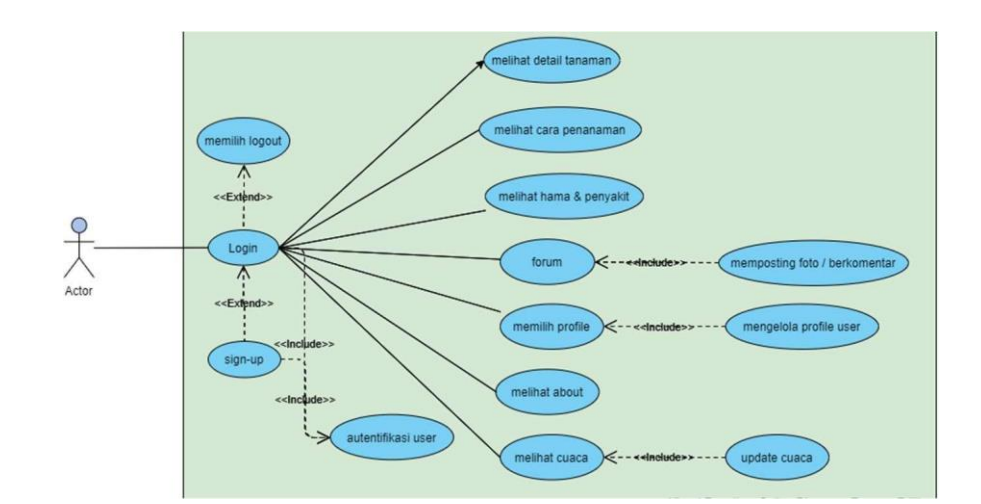

**Gambar 2.** *Use Case Diagram*

#### 2.2.2. *Activity Diagram*

*Activity diagram* merupakan gambaran aliran kerja dari sistem yang akan dikembangkan. Diagram ini dirancang berdasarkan *use case diagram* yang sudah dibuat sebelumnya dan berfungsi untuk memahami proses detail dari masing-masing fitur sistem. Berikut adalah penggambaran *Activity Diagram* dari masing-masing fitur sistem.

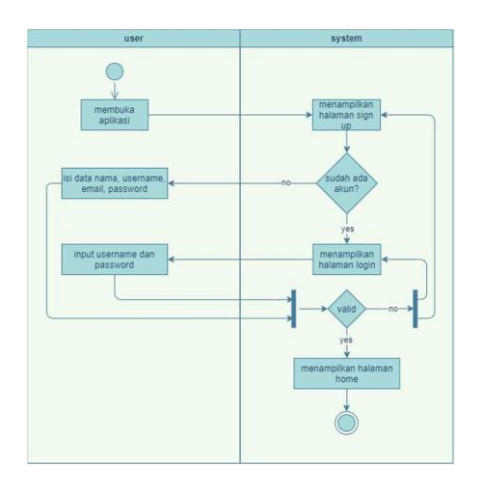

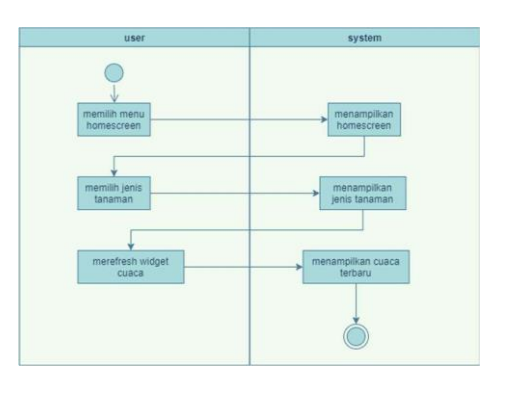

**Gambar 4.** *Activity Diagram homescreen*

**Gambar 3.** *Activity Diagram Login &*

*SignUp*

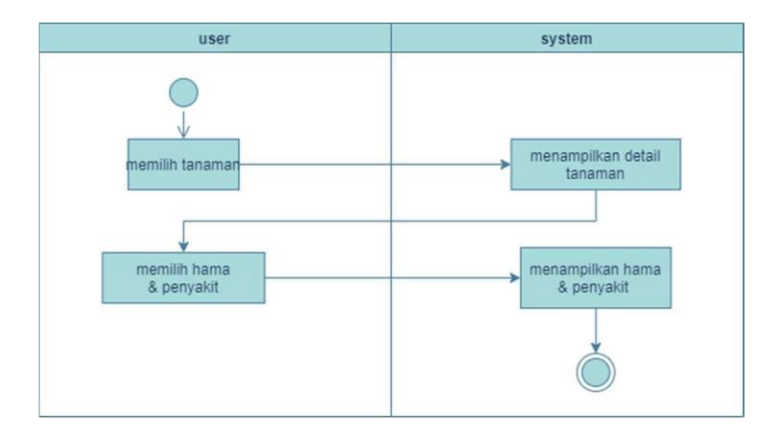

**Gambar 5.** *Activity Diagram Menu* Penanaman

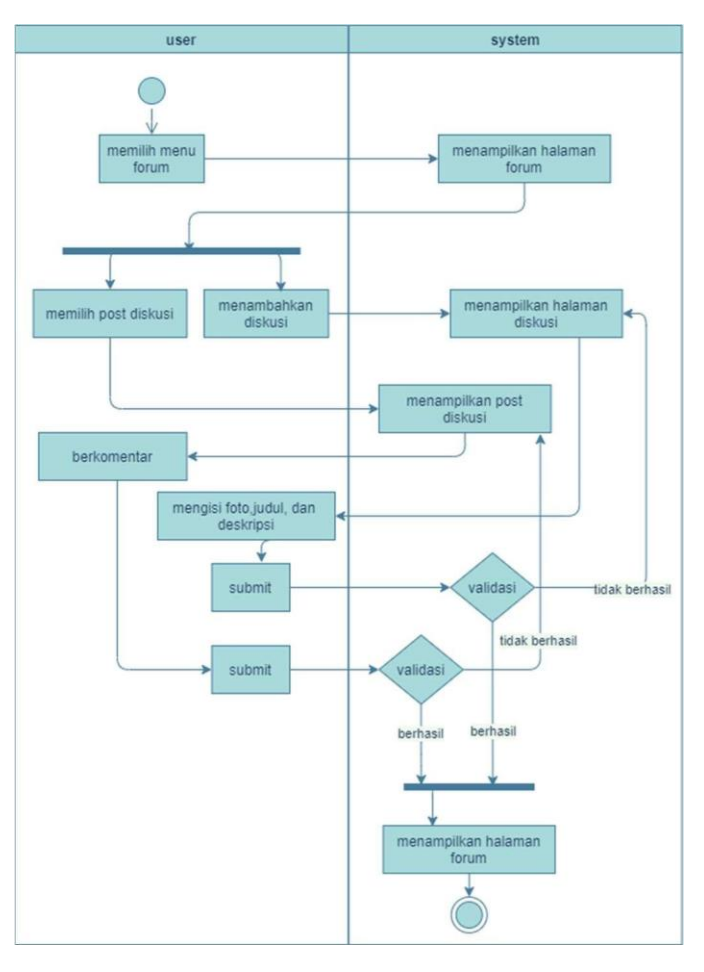

**Gambar 6.** *Activity Diagram Menu Forum* Diskusi

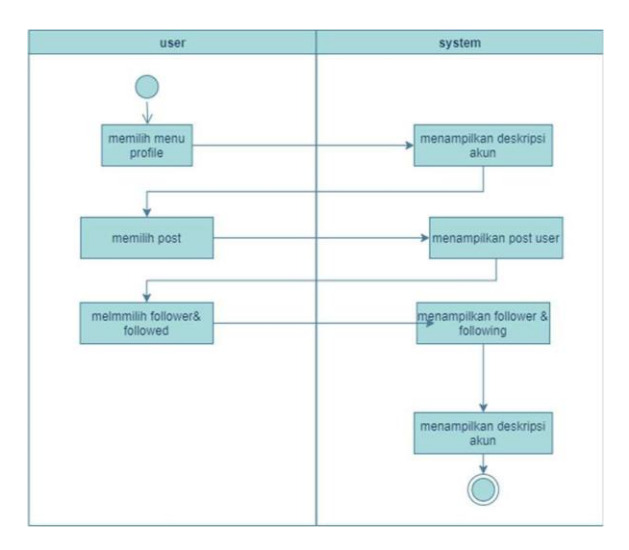

**Gambar 7.** *Activity Diagram Menu* Profile

## 2.2.3. *Flowchart*

Berikut merupakan *flowchart* dari perancangan sistem bercocok tanam pada Kawasan perkotaan.

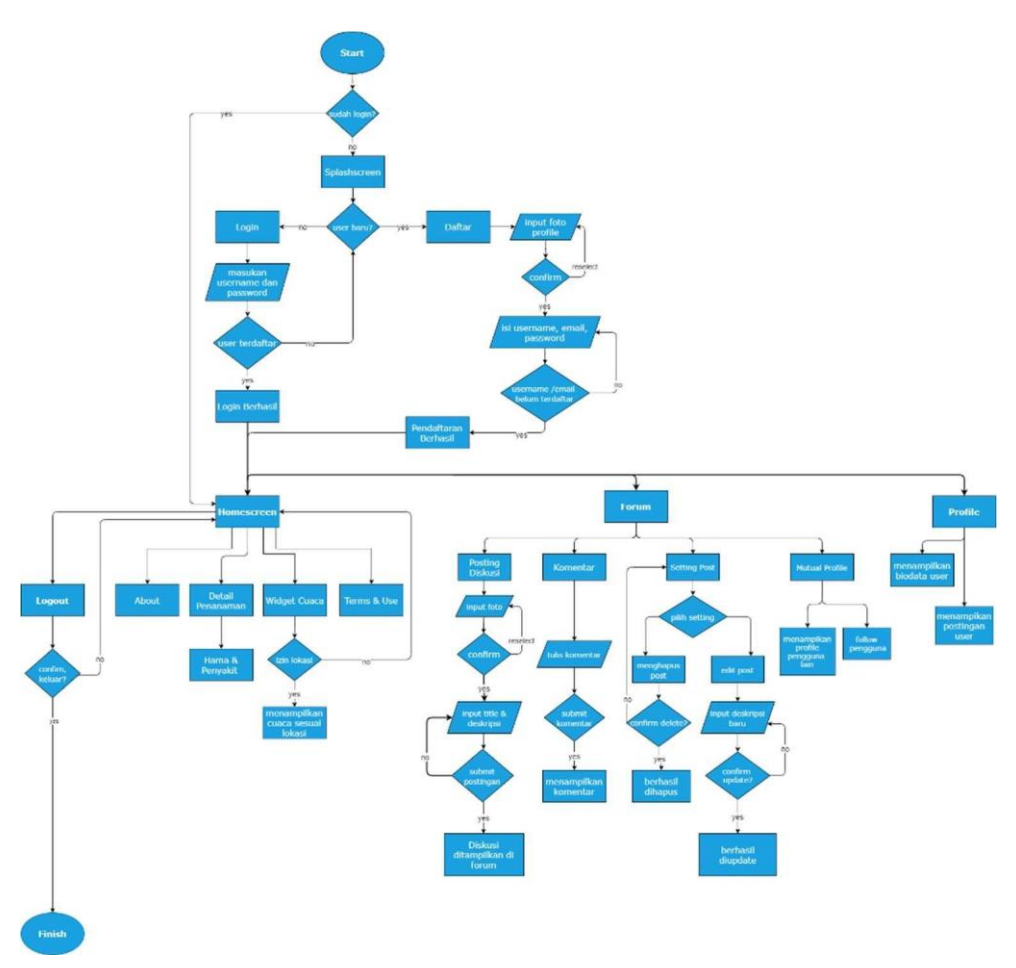

**Gambar 8.** *Flowchart*

## **2.3.** *Implementation*

Proses pembuatan aplikasi menggunakan software aplikasi Visual Code dengan menggunakan*software development kit* (SDK) Flutter dan bahasa pemrograman Dart serta menggunakan Firebase sebagai server untuk menyimpan data authentifikasi user dan datadata yang dibutuhkan aplikasi.

## **2.4.** *Verification*

Pengujian aplikasi dilakukan setelah proses pembuatan aplikasi paanduan bercocok tanam selesai dibuat dan sudah bisa di instal di *smartphone* android. Pengujian dilakukan untuk dilakukan evaluasi kegunaan, efisiensi, dan efektifitas dari aplikasi tersebut, apakah berjalan dengan baik atau tidak. Penulis menggunakan 2 metode untuk menguji aplikasi diantaranya yaitu metode *Black Box testing* dan *Usability*.

Sebelum melakukan pengujian *Usability* dengan melibatkan pengguna, Penulis melakukan sistem uji *Black Box testing. Black Box testing* merupakan bentuk implementasi pengujian dalam hal fungsional, metode ini hanya menguji valid dan tidak validnya aplikasi apakah berfungsi atau belum (Khafid & Putri, 2020). Pada pengujian *Usability*, Pengujian menggunakan instrument penelitian SUPR-Q (*Standardized Universal Percentilr Rank Questionnarie*) (Pramitasari & Nurgiyatna, 2019) penulis menggunakan kuesioner yang diberikan kepada user yang telah menginstal dan menggunakan aplikasi. Dalam kuesioner berisi 10 pertanyaan dan 5 skala, dengan kriteria penilaian menggunakan skala *Likert .*

**Tabel 1**. Kriteria Penilaian Instrumen *Usability*

| Sangat |  |   |   |   |               |   |  |   |   |    | Sangat |
|--------|--|---|---|---|---------------|---|--|---|---|----|--------|
| Tidak  |  | 2 | 3 | 4 | $\mathcal{D}$ | 6 |  | 8 | 9 | 10 | Setuju |
| Setuju |  |   |   |   |               |   |  |   |   |    |        |

## **2.5.** *Maintenance*

Pada tahap ini peneliti melakukan pengecekan secara berkala pada aplikasi yang sudah dirilis ke publik untuk menjaga kualitas sistem tetap baik. Jika di masa yang datang terdapat tambahan isi konten panduan bercocok tanam hidroponik lainnya, maka penulis akan menambah dan merilis versi terbaru dari aplikasi. Selain itu diperlukan pengecekan berkala pada Firebase *database* agar seluruh data penting user tetap terjaga dengan baik.

Pengecekan berkala juga dilakukan pada sistem Google Play Store dimana aplikasi ini dilisting agar masyarakat umum dapat menginstalnya. *Review*, masukan, dan kritikan dari pengguna tetap dilakukan pengecekaan dan ditanggapi oleh penulis, agar aplikasi ini dapat berkembang menjadi lebih baik.

## **3. HASIL DAN PEMBAHASAN**

Hasil yang diperoleh dari penelitian ini adalah Aplikasi yang berisi panduan informasi Bercocok Tanam Sayuran pada Kawasan Perkotaan berbasis *mobile*. Sistem ini membantu masyarakat pada Kawasan perkotaan yang hendak bercocok tanam tappi memiliki lahan yang terbatas dengan salah satu teknik *hidroponik.* Di dalam aplikasi ini terdapat beberapa fitur yaitu panduan bercocok tanam dimulai dari persiapan alat dan bahan, pembibitan dan penanaman, serta tahap panen, selain itu pengguna dapat bertukar pikiran dengan penguna lainnya mengenai bercocok tanam pada salah satu fitur forum pada aplikasi ini. Terdapat menu profile yang bisa mengupdate data profile pengguna danmenampilkan hasil postingan dalam forum yang dilakukan oleh pengguna.

#### **3.1. Implementasi**

#### 3.1.1. Halaman Splashscreen

*Splashscreen* meruppakan halaman yang pertama kali ditampikan oleh aplikasi "PlantGo" sebelum ke halaman login. Halaman Splashscreen bisa dilihat pada Gambar 9.

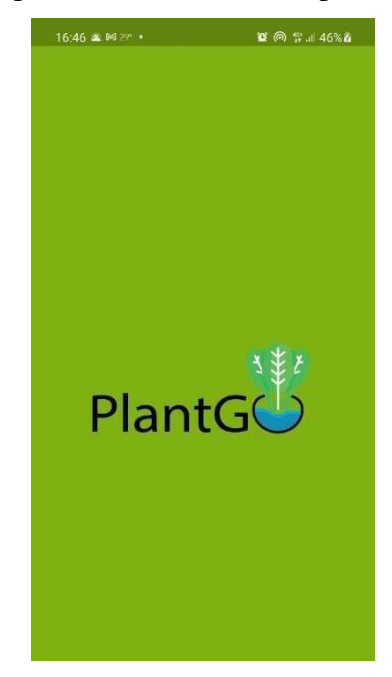

**Gambar 9**. Halaman *Splashscreen*

Tampilan Splashcreen yang ditunjukan pada gambar 9 memiliki logo yang bertuliskan

"PlantGo". Logo aplikasi terdiri dari kata PlantG dan huruf O yang bergambar 3 helai daun tanaman dan pot yag berisi air yang memiliki arti tanaman hidroponik yang bisa ditaman dimanapun. Desain logo dibuat menggunakan software Adobe Illustrator.

#### 3.1.2. Halaman *Login*

Halaman *Login* adalah halaman awal setelah halaman splashscreen, halaman ini digunakan untuk memverifikasi pengguna yang akan masuk ke halaman utama. Pengguna bisa mendaftarkan untuk membuat akun baru dengan mengisi *email*, *username*, dan *password* . Tampilan halaman login terdapat pada gambar 10.

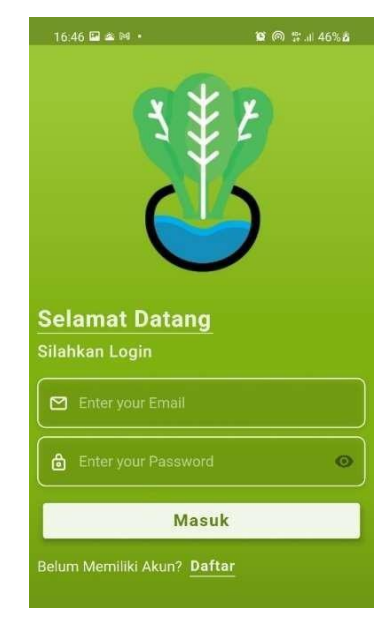

**Gambar 10**. Halaman Login

#### 3.1.3. Halaman *Sign Up*

Halaman *Sign Up* adalah halaman pendaftaran user baru yang belum memiliki akun di aplikasi "PlantGo", user di minta untuk mengisi photo profil, *email*, *username*, dan*password*. Tampilan halaman *Sign Up* terdapat pada Gambar 11.

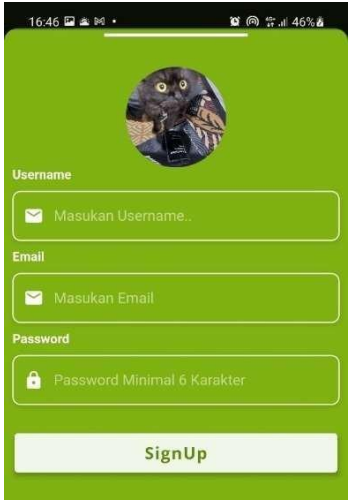

**Gambar 11**. Halaman *Sign Up*

## 3.1.4. Halaman Utama / *Homescreen*

Halaman Utama / *Homescreen* merupakan halaman utama yang pertama mucul ketika pengguna sudah memvalidasi autentifikasi dari halaman *login*. Tampilan halaman Utama / *Homescreen* dapat dilihat pada Gambar 12.

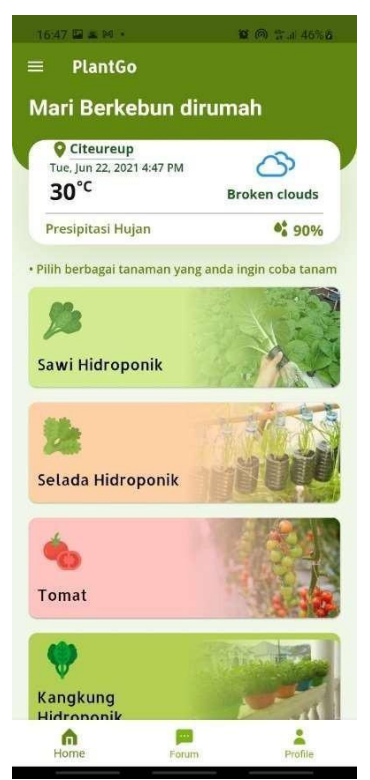

**Gambar 12.** Halaman Utama / Homescreen

Pada halaman Utama / *Homescreen* menampilkan beberapa fitur yang bisa diakses oleh pengguna, diantaranya yaitu:

> a) Tombol *side menu*, yang menampilkan side tab dan berisi tombol ke menu About, *Term&Use*, dan tombol *Logout*. Tampilan side menu bisa dilihat di Gambar 13.

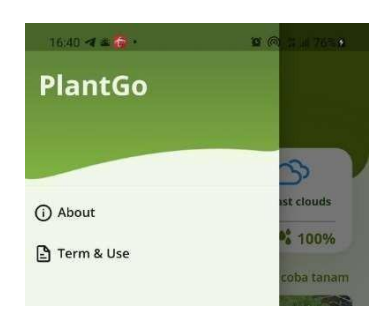

**Gambar 13.** Side Menu

- b) Tampilan informasi cuaca hari ini, yang berisi lokasi pengguna sekarang, suhu, kondisicuaca, serta prediksi hujan hari ini. Dengan adanya *widget*  cuaca pengguna dapat memantau perkiraan cuaca ketika hendak bercocok tanam .
- c) Tombol dinamis tanaman , yang menampilkan list tombol dinamis yang menampilkan tanaman-tanaman. Ketika di tekan tombol ini akan menuju ke halaman Detail Tanamansesuai jenis tanaman yang dipilih.

## 3.1.5. Halaman Detail Tanaman

Pada halaman ini menampilkan detail tanaman yang telah dipilih dari Halaman Utama, tampilan halaman Detail Tanaman bisa dilihat pada Gambar 14.

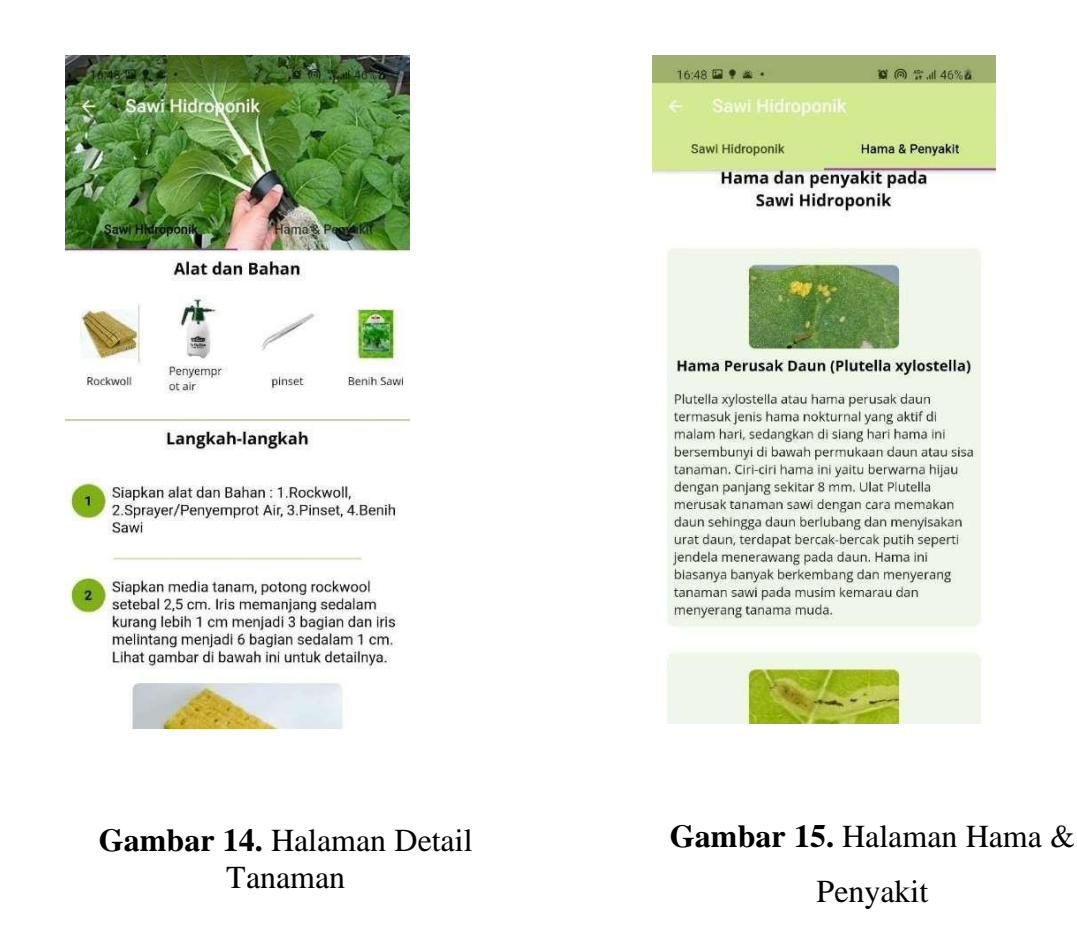

Pada halaman utamanya terdapat beberapa tampilan yaitu header yang menampilkan gambar utama, lalu tampilan sub menu tanaman dan hama & penyakit, ada tampilan alat dan bahan, serta tampilan proses langkah-langkah penanaman tanaman.

3.1.6. Halaman Hama & Penyakit

Pada halaman ini menampilkan macam-macam jenis hama dan penyakit pada tanaman yang telah dipilih. Tampilan halaman Hama & Penyakit bisa dilihat di Gambar 15.

## 3.1.7. Halaman Forum

Pada halaman ini menampilkan forum diskusi antar pengguna aplikasi "PlantGo", Pengguna dapat berdiskusi dan berbagi informasi dengan pengguna lainnya terkait berbagai masalah atau tips tanaman. Pengguna yang ingin berdiskusi bisa mengklik tombol"Diskusi" yang nantinya akan diarahkan ke halaman Form Diskusi, Tampilan halaman forum dapat dilihat pada Gambar 16, dan untuk halaman form Diskusi bisa dilihat di Gambar 17.

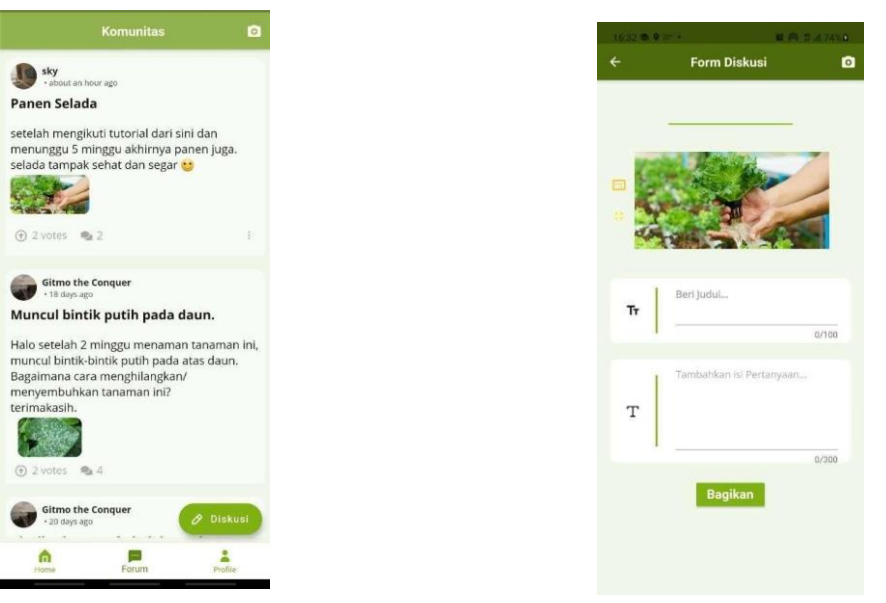

Diskusi

**Gambar 16.** Halaman Forum **Gambar 17.** Halaman Form

Pada halaman isi diskusi ini pengguna diminta untuk mengupload 1 foto mengenai tanaman yang hendak di diskusikan terlebih dahulu lalu lanjut mengisi judul dan deskripsi setelah itu pengguna bisa mengklik tombol kirim agar *post* diskusi bisa terposting ke halaman forum. Pengguna bisa merespon postingan pengguna lain dengan mem-vote dan memberi komentar dengan mengklik tombol komentar. Tampilan halaman komentar bisa dilihat di Gambar 18.

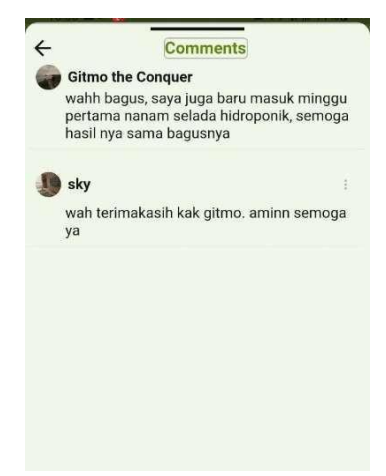

**Gambar 18.** Halaman Komentar

### 3.1.8. Halaman *Profile*

Pada halaman ini, menampilkan *profile* dari pengguna. Pengguna dapat melihat *profile picture* , *username*, *email* jumlah postingan yang diunggah pengguna, *followers*, dan *following* . Pada bagian bawah halaman profile ditampilkan juga postingan terbaru yang sudah di unggah pengguna pada halaman forum. Halaman profile bisa dilihat pada Gambar19.

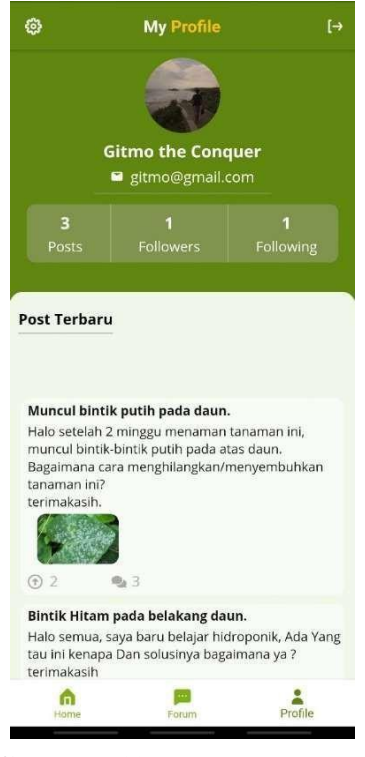

**Gambar 19**. Halaman Profile

## 3.1.9. Halaman *Mutual Profile*

Pada halaman ini menampilkan *profile* dari pengguna lain. Halaman ini bisa di akses dengan mengklik *profile picture* atau *username* pengguna lain pada halaman forum dan halaman komentar. Halaman mutual profile bisa dilihat pada Gambar 20.

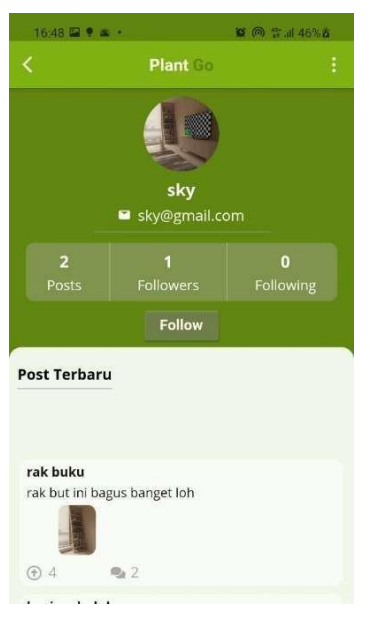

**Gambar 20**. Halaman Mutual Profile

Pada halaman ini pengguna bisa melihat jumlah post yang diposting, *followers*, dan *following*. Pengguna juga bisa mem-*follow* pengguna lain dengan mengklik tombol *follow*. Pada bagian bawah halaman juga terdapat postingan diskusi pengguna lain.

## 3.1.10. Halaman *About*

Pada Halaman ini ditampilkan pesan dari pengembang mengenai tujuan dan fungsi aplikasi "PlantGo". Terdapat kontak pengembang yang bisa dihubungi oleh pengguna sbagai media kritik dan saran. Halaman *about* bisa dilihat di Gambar 21.

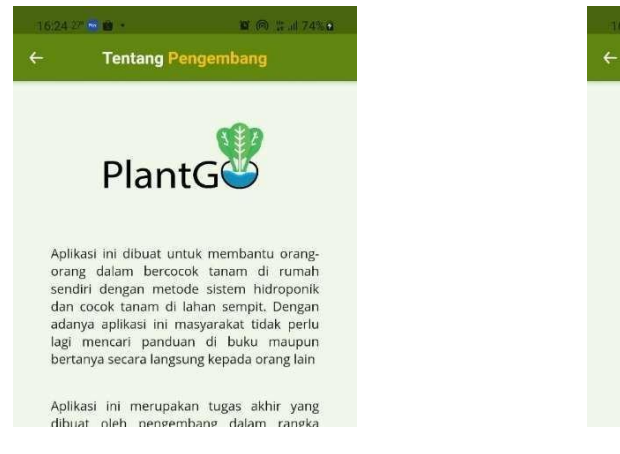

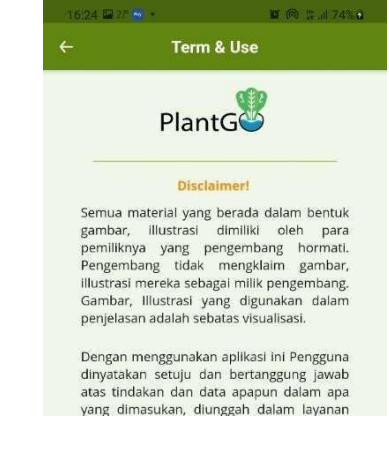

**Gambar 21**. Halaman *About* **Gambar 22**. Halaman *Term & Use*

## 3.1.11. Halaman *Term & Use*

Pada halaman ini ditampilkan keterangan untuk penggunaan, peraturan, dan ke legalan dariaplikasi "PlantGo". Halaman *Term & Use* bisa dilihat di Gambar 22.

## **3.2. Pengujian**

## 3.2.1. Pengujian *Black Box*

Pengujian black box dilakukan untuk menguji fitur-fitur yang terdapat di dalam aplikasi agar berfungsi sebagaimana mestinya. Hasil pengujian *black box* dapat dilihat di Table 2.

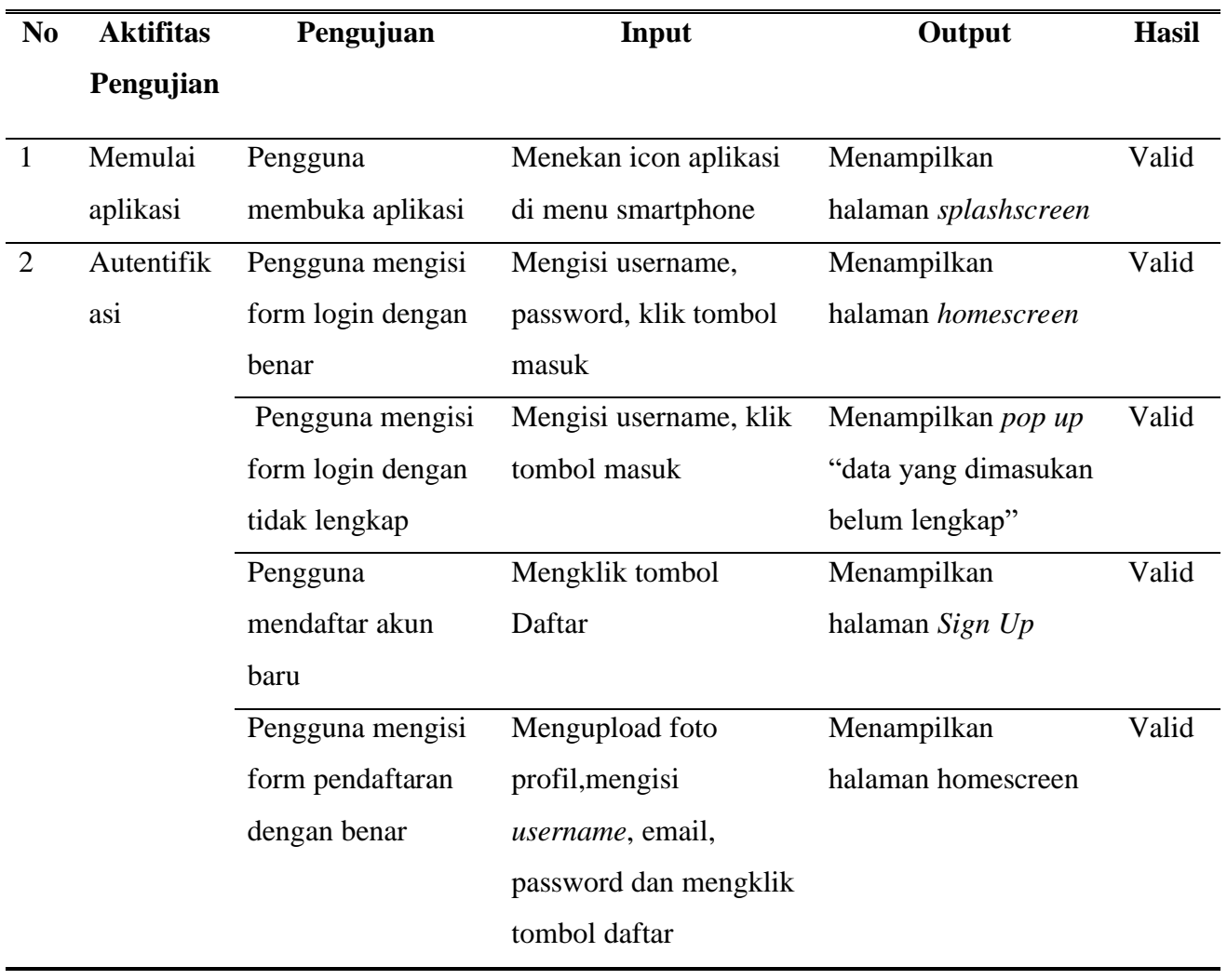

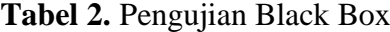

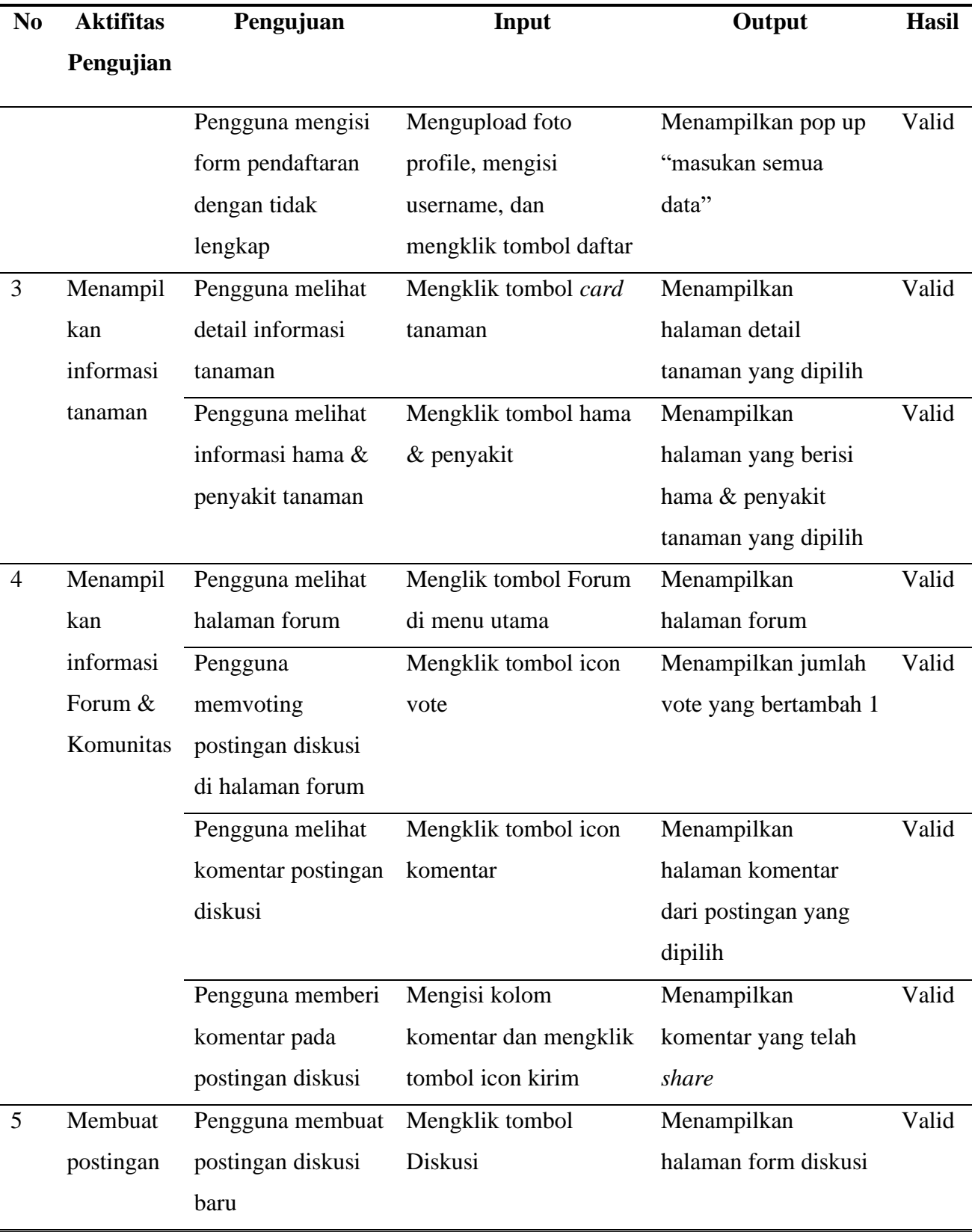

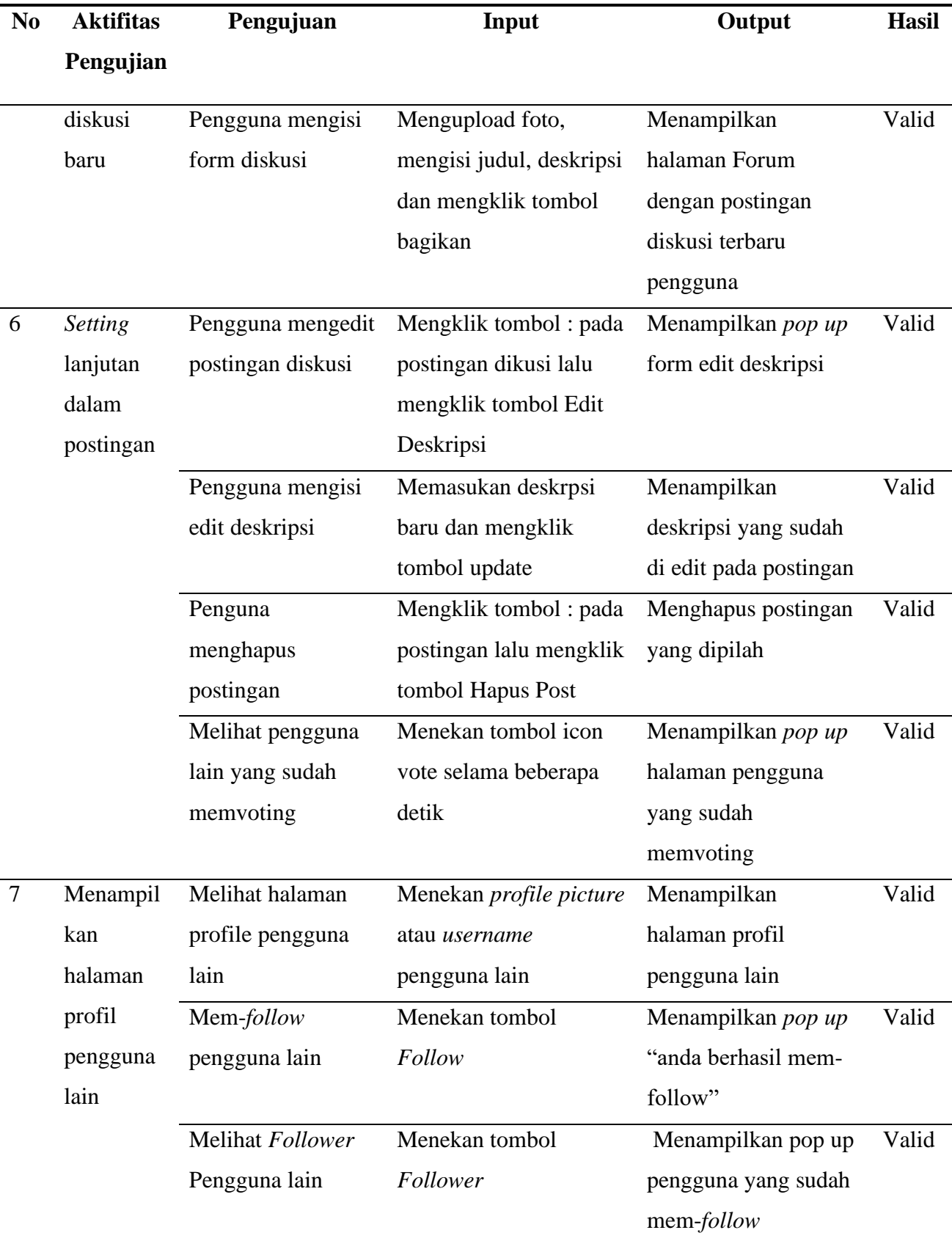

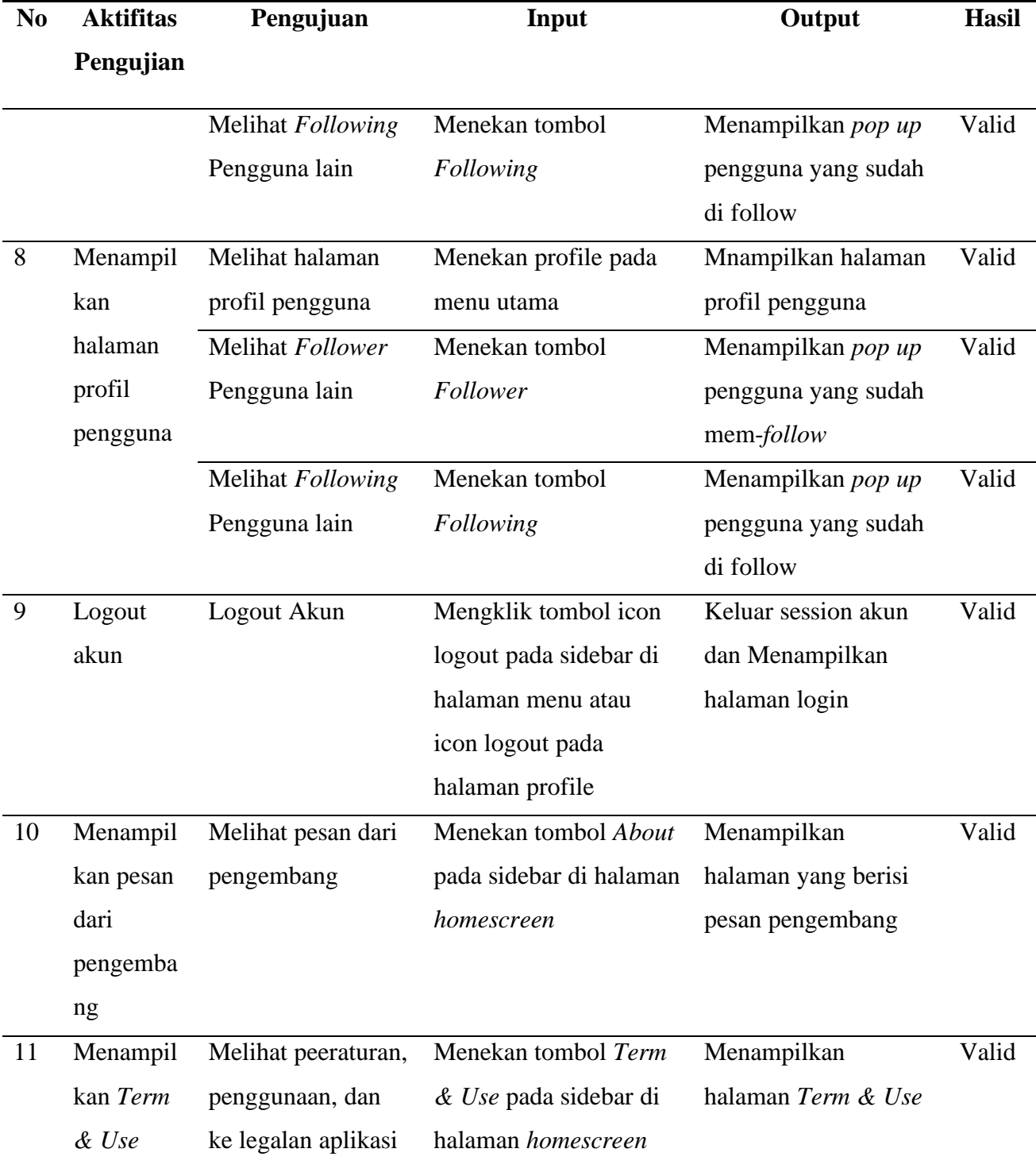

# 3.2.2. Pengujian *Usability*

Metode pengujian *usability* yang digunakan yaitu SUPR-Q yang bertujuan sebagai tolak ukur

dalam mengetahui kemudahan pengguna, dan diindikasikan dengan kemudahandalam memahami, kemudahan untuk dipelajari, dan operabilitas. Responded dari pengujian ini adalah ibu rumah tangga, masayarakat umum dan mahasiswa dengan total 20 responden.Instrumen dilihat pada table 3. Pertanyaan yang memiliki kriteria penilaian 0 sampai 10 caraa perhitungannya adalah skor yang diperoleh dibagi 2 terlebih dahulu. Hasil dari pengujian Usability dengan grafik skalanya bisa dilihat di Gambar 22.

## **Table 3.** Instrumen *Usability* SUPR-Q

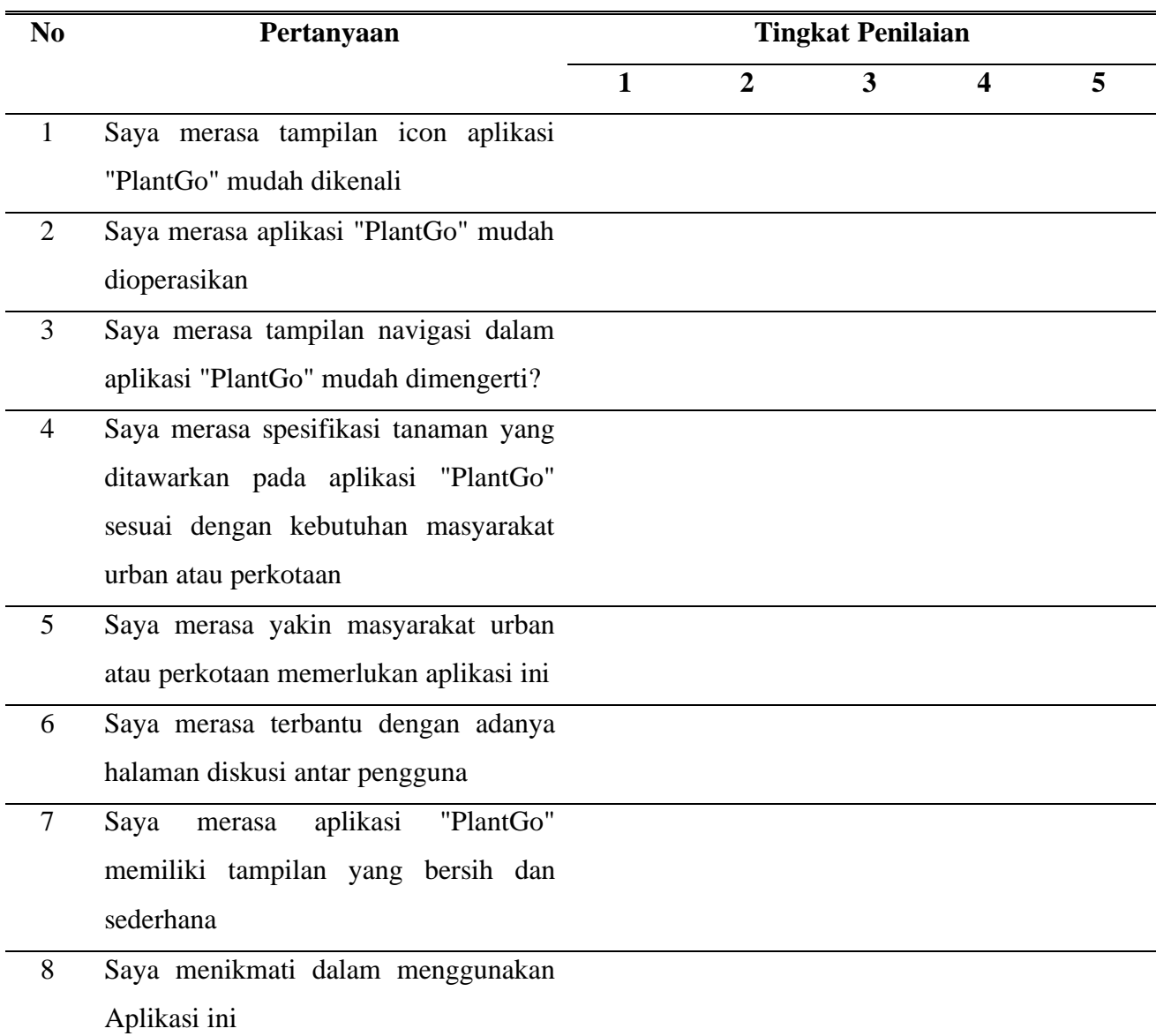

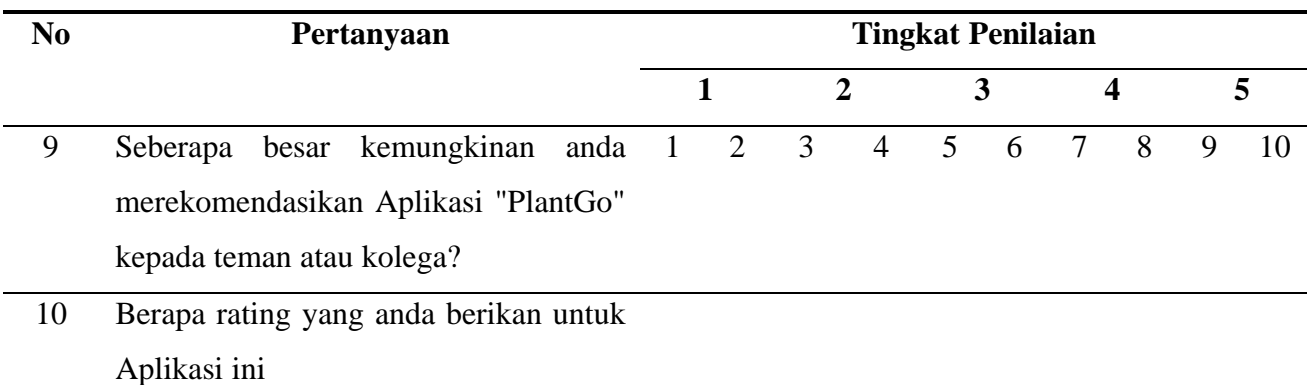

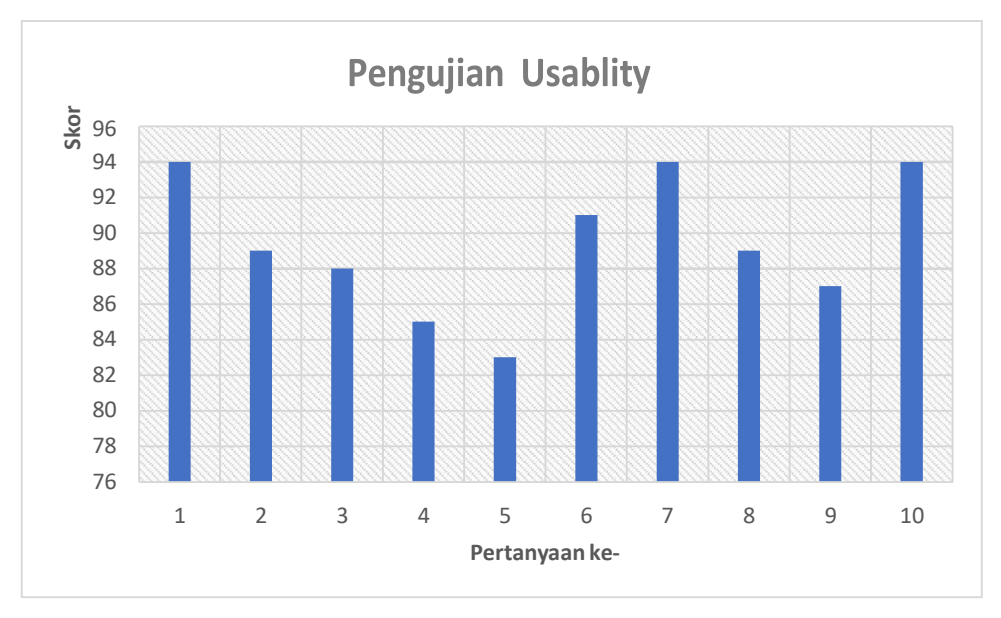

**Gambar 22.** Grafik Pengujian *Usability*

Berdasarkan hasil pengujian *Usability* pada grafik di Gambar 22 dapat dilihat bahawasanyapertanyaan nomor 1, 7, dan 10 memiliki skor yang sama yaitu 94%. Untuk skor terendah berada pada pertanyaan nomor 5 dengan hasil 83%. Rata-rata skor keseluruhan dalam pengujian *Usability* adalah 89,4%. Dengan ini dapat disimpulkan bahwa aplikasi dapat diterima dengan baik oleh pengguna.

## 3.2.3. Pengujian Validitas dan Reabilitas Pertanyaan Kuesioner dengan SPSS

Uji validitas digunakan untuk mengukur valid atau sah tidak nya suatu kuesioner. Kuesioner dinyatakan valid jika pertanyaan pada kuesioner mampu dalam mengungkapkansesuatu yang akan diukur oleh kusioner tersebut. Uji validitas ini menggunakan metode faktor. Uji

reliabilitas adalah sejauh mana pengukuran dari suatu tes agar tetap konsisten setelah dilakukan berulangkali terhadap subjek. Hasil uji validitas dapat dilihat pada Tabel4, 5, dan 6. Hasil uji Reabilitas dapat dilihat di Table 7.

## **Table 4.** Hasil Kaiser & Bartlett

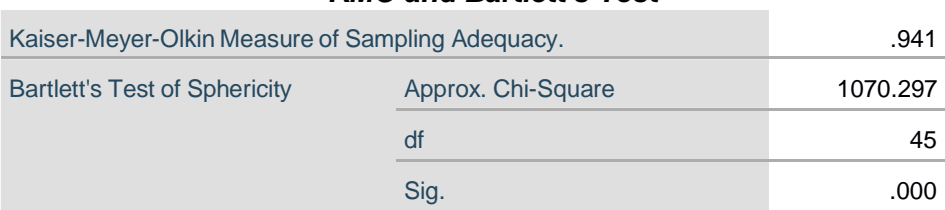

## *KMO and Bartlett's Test*

### **Table 5.** Hasil *Variance*

### *Total Variance Explained*

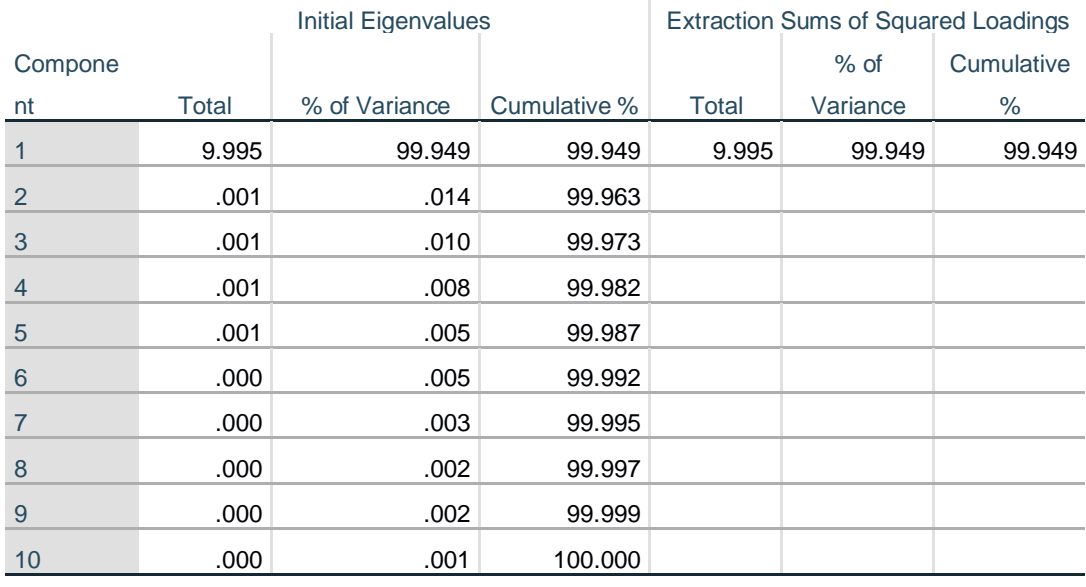

Extraction Method: Principal Component Analysis.

## **Table 6.** Hasil Koponen Matrix

#### *Component Matrix<sup>a</sup>*

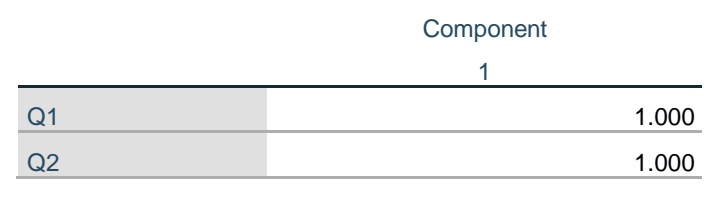

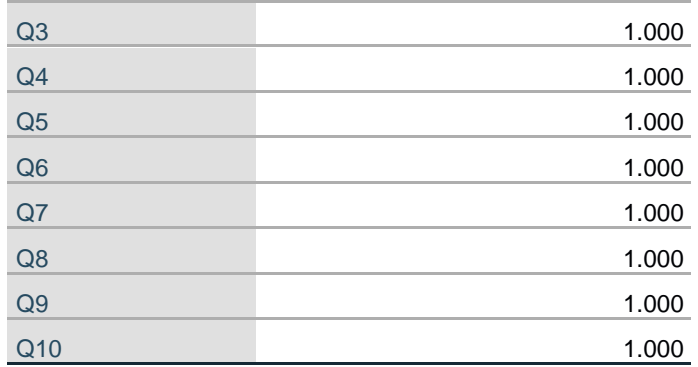

Extraction Method: Principal Component Analysis.

a. 1 components extracted.

Berdasarkan Table 4 nilai Kaiser MSA sebesar 0.941 lebih besar dari 0.5 sehingga data yang dikumpulkan dapat dinyatakan tepat untuk dianalisis faktor. Nilai Eigenvalues pada Table 5 sebesar 9.995 dan faktor loading di Table 6 masing-masing butir pertanyaan bernilai 1 (lebih besar dari 0.4). Berdasarkan hasil dari table - table diatas dapat disimpulkan bahwa setiap butir pertanyaan memberikan data yang Valid.

### **Table 7.** Hasil Reabilitas

# *Reliability Statistics* Cronbach's Alpha N of Items 1.000 10

Berdasarkan hasil uji reabilitas pada Table 7, Cronbach's Alpha adalah 100%, makakuesioner dinyatakan reliabel karena menurut kriteria Nunnaly (1960) Cronbach's Alpha  $> 60\%$ .

## **4. PENUTUP**

#### **4.2. Kesimpulan**

Perancangan Aplikasi Bercocok Tanam Pada Kawasan Perkotaan Berbasis Android telah selesai dikembengankan. Di dalamnya terdapat beberapa fitur diantaranya menu *Login* dan *SignUp*, *Homescreen*, Detail Tanaman, Hama dan Penyakit, *Profile*, Forum Diskusi, dan *About*. Berdasarkan hasil dari pengujian *Black Box* seluruh fitur dalam aplikasi berjalan

dengan semestinya. kemudian untuk pengujian *Usability* mendapatkan skor 89,4% yang dapat disimpulkan bahwa aplikasi ini dapatmembantu masyarakat perkotaan dalam memberikan informasi terkait bercocok tanam, pengedalian hama dan penyakit, serta diskusi antar pengguna yang menggunakan metode *urban agriculture.*

#### **4.3. Saran**

Untuk penelitian selanjutnya dalam pembuatan Aplikasi Bercocok Tanam pada Kawasan Perkotaan berbasis Android ini, diharapkan mampu dalam mengembangkan sistem aplikasi menjadi lebih luas dan *advance*, mencakup seperti penambahan *login* menggunakan akun Google, mengambangkan koneksi antar profil pengguna, dan pengembangan *User Interface* dan *User Experieance* agarpengguna dapat merasakn pengalaman yang lebih baik.

#### **DAFTAR PUSTAKA**

- Alshamrani, A., Bahattab, A., & Fulton, I. (2015). A Comparison Between Three SDLC Models Waterfall Model, Spiral Model, and Incremental/Iterative Model. *IJCSI International Journal ofComputer Science*, *12*(1), 106–111.
- Andrean, R. (2019). Perancangan Aplikasi Prosedur Pembudidayaan Tanaman Berbasis Android( Studi Kasus : Dinas Perkebunan Provinsi Jambi*)*.
- Fauzi, A. R., Ichniarsyah, A. N., & Agustin, H. (2016). Pertanian Perkotaan : Urgensi, Peranan, Dan Dan Praktik Terbaik. <http://jurnal.unej.ac.id/index.php/JAGT/article/view/4339>
- Harison, H., Putri, M., & Daratul, W. (2017). Perancangan Aplikasi Bercocok Tanam Padi dan CabeKriting Berbasis Android. *Jurnal Nasional Teknologi Dan Sistem Informasi, 3*(2), 306–312. https://doi.org/10.25077/teknosi.v3i2.2017.306-312
- Khafid, B., & Putri, D. A. P. (2020). Pesma Apps as Android-based Integrated Applications for Mahasantri Pesma KH Mas Mansur UMS. *Khazanah Informatika: Jurnal Ilmu Komputer Dan Informatika*, *6*(2), 95–102. https://doi.org/10.23917/khif.v6i2.10494
- Kyaw, T. Y., & Ng, A. K. (2017). Smart Aquaponics System for Urban Farming. *Energy Procedia*, *143*, 342–347. https://doi.org/10.1016/j.egypro.2017.12.694
- Praditriyani, V. A. (2015). Mobile Apps Sebagai Penunjang Kegiatan Urban Agriculture Di Kota Bandung. *Visualita*, *6*(2). https://doi.org/10.33375/vslt.v6i2.1072
- Pramitasari, B., & Nurgiyatna, N. (2019). Sistem Informasi Unit Kegiatan Mahasiswa Universitas Muhammadiyah Surakarata Berbasis Web. *Emitor: Jurnal Teknik Elektro*, *19*(2), 59–65. https://doi.org/10.23917/emitor.v19i2.7998

Pratama, R. A. (2014). Perancangan Dan Pembuatan Aplikasi Cara Bercocok Tanam Dengan TeknikHidroponik Berbasis Android Di Dinas Pertanian Provinsi Diy. https://docplayer.info/34701133-Perancangan-dan-pembuatan-aplikasi-carabercocok-tanam- dengan-teknik-hidroponik-berbasis-android-di-dinas-pertanianprovinsi-diy-naskah- publikasi.html

- Roidah, I. S. (2015). Pemanfaatan Lahan Dengan Menggunakan Sistem Hidroponik. *Jurnal BONOROWO*, *1*(2), 43–49. [http://www.jurnal](http://www.jurnal-unita.org/index.php/bonorowo/article/view/14)[unita.org/index.php/bonorowo/article/view/14](http://www.jurnal-unita.org/index.php/bonorowo/article/view/14)
- Sagita, N., Supena, A. N., & Djamaludin, D. (2015). Perancangan Sistem Informasi Produksi Rajut Menggunakan Metode System Development Life Cycle (Sdlc) (Study Kasus: Cv Suho Garmindo Bandung). *Prosiding Teknik Industri*, *0*(0), 47–53. https://doi.org/10.29313/TI.V0I0.716
- Skar, S. L. G., Pineda-Martos, R., Timpe, A., Pölling, B., Bohn, K., Külvik, M., Delgado, C., Pedras,
- C. M. G., Paço, T. A., Ćujić, M., Tzortzakis, N., Chrysargyris, A., Peticila, A., Alencikiene, G.,Monsees, H., & Junge, R. (2020). Urban agriculture as a keystone contribution towards securingsustainable and healthy development for cities in the future. *Blue-Green Systems*, *2*(1), 1–27. https://doi.org/10.2166/BGS.2019.931
- Surya, B., Ahmad, D. N. A., Bahrun, R. S., & Saleh, H. (2020). Urban farming as a slum settlement solution (study on slum settlements in Tanjung Merdeka Village, Makassar City). *IOP Conference Series: Earth and Environmental Science*, *562*(1), 012006. https://doi.org/10.1088/1755-1315/562/1/012006
- Thakare, V. P., Rathi, P. M., Patil, K. K., Shahu, N. G., Gupta, P. R., & Chaple, C. D. (2019). Designof Smartphone Application for Farmer. *International Journal of Analytical, Experimental and Finite Element Analysis (IJAEFEA)*, *6*(1). https://doi.org/10.26706/ijaefea.1.6.20190305